Lapkritis 2011

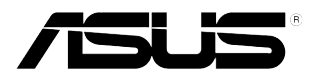

# **VW197 Serijos LCD Monitorius**

# **Vartotojo Žinynas**

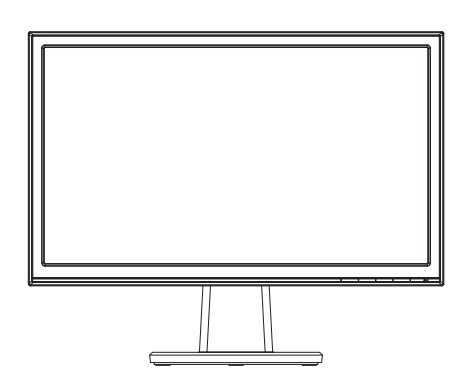

## **Turinys**

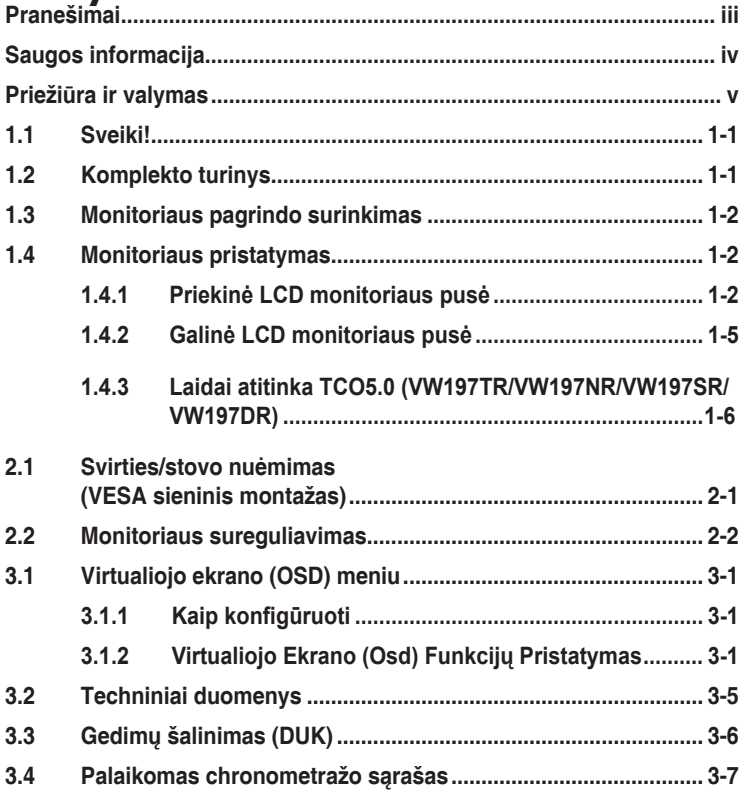

Autoriausteisės © 2011 ASUSTeK COMPUTER INC. Visos teisės saugomos.

Jokia šio vadovo dalis, įskaitant joje aprašomus gaminius ir programas, negali būti dauginama, perduodama, kopijuojama, įtraukiama į paieškos sistemas ar verčiama į kitas kalbas bet kokia forma ir bet kokiomis priemonėmis, išskyrus dokumentaciją, kurią laiko vartotojas kaip atsarginę, be specialaus raštiško ASUSTeK COMPUTER INC. ("ASUS") leidimo.

Gaminio garantija ar aptarnavimas negalioja jei: (1) gaminys buvo taisytas, modifikuotas ar perdirbtas,<br>išskyrus, kai toks taisymas, modifikacija ar perdirbimas yra raštiškai įgaliotas ASUS; arba (2) jei gaminio serijinis numeris sunkiai įskaitomas arba jo nėra.

ASUS PATEIKIA ŠĮ VADOVĄ "KAIP TOKĮ" BE JOKIOS GARANTIJOS, TIEK TIKSLIAI SUFORMULUOTOS AR NUMANOMOS, ĮSKAITANT, TAČIAU NEAPSIRIBOJANT NUMANOMOMIS GARANTIJOMIS AR KOMERCINIO PANAUDOJIMO SĄLYGOMIS BEI PRITAIKYMU SPECIALIEMS TIKSLAMS. ASUS KOMPANIJOS VADOVAI, TARNAUTOJAI, DARBUOTOJAI AR ATSTOVAI NIEKADA NERĄATSAKINGI UZ BET KOKIĄ NETIESIOGINĘ, SPECIALIĄ, ATSITIKTINĘ AR DEL TAM TIKRŲ<br>PRIEŽASČIŲ SUSIDARIUSIĄ ŽALĄ (ĮSKAITANT PELNO PRARADIMO NUOŠTOLĮ, SANDORIO<br>NUOSTOLĮ, NAUDOJIMO AR DUOMĖNŲ PRARADIMO NUOSTOLĮ, VERSLO NUTRŪKIM NET JEI ASUS IR BUVO PRANEŠTA APIE TOKIŲ NUOSTOLIŲ, ATSIRANDANČIŲ DĖL BET KOKIŲ ŠIO VADOVO AR GAMINIO TRŪKUMŲ AR KLAIDŲ, GALIMYBĘ.

ŠIAME VADOVE NURODYTI TECHNINIAI DUOMENYS IR INFORMACIJA YRA SKIRTI TIK INFORMACINIAMS TIKSLAMS, IR GALI BŪTI KEIČIAMI BET KOKIU METU BE IŠANKSTINIO PRANESIMO, IR NETURI BUTI TRAKTUOJAMI KAIP ASUS ĮSIPAREIGOJIMAS. ASUS NEAPSIIMA<br>JOKIOS ATSAKOMYBĖS DĖL BET KOKIŲ KLAIDŲ AR NETIKSLUMŲ, GALĖJUSIŲ ATSIRASTI ŠIAME VADOVE, ĮSKAITANT INFORMACIJĄ APIE JAME APRAŠOMUS GAMINIUS IR PROGRAMINĘ ĮRANGĄ.

Šiame vadove minimi gaminiai ir kompanijų pavadinimai gali būti arba nebūti registruotais prekių ženklais ar jų atitinkamų kompanijų autorių teisėmis, ir yra naudojami tik kaip pagalba turėtojui atpažinimo ar paaiškinimo tikslams, be jokios pažeidimo intencijos.

# <span id="page-2-0"></span>**Pranešimai**

## **Federalinės komunikacijų komisijos(FCC) pareiškimas**

Šis įrenginys atitinka FCC taisyklių 15 dalį. Veikimas priklauso nuo šių dviejų sąlygų:

- Šis įrenginys negali sukelti kenksmingų trikdžių ir
- Šis įrenginys turi priimti bet kokius gaunamus trikdžius, tame tarpe ir galinčius sukelti nepageidaujamą veikimą.

Ši įranga buvo patikrinta ir nustatyta, kad ji atitinka B klasės skaitmeniniams įrenginiams taikomas ribas, pagal FCC taisyklių 15 dalį. Šios ribos sukurtos siekiant užtikrinti protingą apsaugą nuo kenksmingų trikdžių diegiant gyvenamosiose patalpose. Ši įranga generuoja, naudoja ir gali spinduliuoti radijo dažnių energiją, todėl gali sukelti žalingus radijo ryšiui trikdžius, jei sumontuota ir naudojama ne pagal gamintojo instrukcijas. Tačiau negalime garantuoti, kad trikdžių nepasitaikys. Jei ši įranga trikdo radijo ar televizijos signalo gavimą, tai nustatysite įjungdami ir išjungdami įrangą, rekomenduojame pašalinti trukdį vienu iš toliau išvardintų būdų:

- Perorientuokite gavimo anteną arba pakeiskite jos buvimo vietą.
- Padidinkite atstumą tarp įrangos ir imtuvo.
- Prijunkite įrangą prie kito grandinės lizdo nei prijungtas imtuvas.
- Paprašykite atstovo arba patyrusio radijo / televizijos techniko pagalbos.

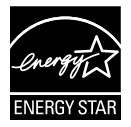

Kaip "Energy Star"® partneris, mūsų kompanija nustatė, kad šis gaminys atitinka "Energy Star"® nuostatas efektyvesniam energijos panaudojimui.

## **Kanados ryšių departamento pareiškimas**

Ši skaitmeninė aparatūra neviršija B klasės skaitmeninės aparatūros skleidžiamo radijo triukšmo, nurodyto Kanados ryšių departamento radijo trikčių reglamentuose.

Ši B klasės skaitmeninė įranga atitinka Kanados ICES-003.

# <span id="page-3-0"></span>**Saugos informacija**

- Prieš pradėdami naudotis monitoriumi, atidžiai perskaitykite visą pakuotėje esančią dokumentaciją.
- Niekada nelaikykite monitoriaus lietuje ar drėgnoje aplinkoje, norėdami išvengti gaisro ar elektros smūgio pavojaus.
- Niekada nebandykite atidaryti monitoriaus korpuso. Monitoriaus viduje susidariusi pavojinga aukšta įtampa, gali būti rimtos traumos priežastimi.
- Sutrikus maitinimui, nebandykite jo remontuoti patys. Kreipkitės į kvalifikuotą techniką ar pardavėją.
- Prieš pradėdami naudotis šiuo gaminiu, patikrinkite, ar visi laidai teisingai prijungti bei, ar nepažeisti maitinimo kabeliai. Jei pastebėjote kokį nors trūkumą, nedelsiant kreipkitės į pardavėją.
- Korpuso viršutinėje ir apatinėje dalyse esančios angos skirtos ventiliavimui. Neužkimškite šių angų. Niekada nedėkite gaminio šalia ar virš radiatorių ar šilumos šaltinių, nebent jei patalpa tinkamai vėdinama.
- Monitorius turi būti eksploatuojamas tik naudojant ant etiketės nurodytą maitinimo šaltinio tipą. Jei tiksliai nežinote savo namuose naudojamo maitinimo tipo, pasitarkite su pardavėju ar vietos elektros tiekėju.
- Naudokite atitinkamą maitinimo kištuką, kuris atitinka pas jus taikomą maitinimo jungties standartą.
- Venkite prailgintojų ar ilginamųjų laidų apkrovos. Per didelė apkrova gali sukelti gaisrą ar elektros smūgį.
- Venkite dulkių, drėgmės ir temperatūrinių kraštutinumų. Nelaikykite monitoriaus tokioje vietoje, kur jis gali gauti drėgmės. Padėkite monitorių ant tvirto paviršiaus.
- Žaibuojant arba jeigu gaminys nebus naudojamas ilgą laiką, ištraukite maitinimo kabelį iš elektros lizdo. Tai apsaugos monitorių nuo sugadinimo, galinčio atsirasti dėl viršįtampių.
- Niekada nieko nekiškite ar nepikite jokių skysčių į monitoriaus korpuse esančias angas.
- Norėdami užtikrinti tinkamą veikimą, naudodami su kompiuteriu, monitorių naudokite tik su tais kompiuteriais, kurie turi tinkamos konfigūracijos lizdus, pažymėtus 100–240V AC.
- Jei susidūrėte su techninėmis problemomis, kreipkitės į kvalifikuotą techniką ar pardavėją.
- Elektros lizdą reikia sumontuoti šalia įrenginio ir jis turi būti lengvai pasiekiamas.

# <span id="page-4-0"></span>**Priežiūra ir valymas**

- Prieš keldami ar keisdami monitoriaus poziciją, geriau atjunkite visus laidus ir maitinimo kabelį. Keldami monitorių į kitą vietą, vadovaukitės teisingais kėlimo būdais. Keldami ar nešdami monitorių, laikykite suėmę jį už kampų. Nekelkite suėmę už stovo ar laido.
- Valymas. Išjunkite monitorių ir ištraukite maitinimo laidą. Nuvalykite monitoriaus paviršių naudodami neturintį pūkelių, neabrazyvinį audinį. Įsisenėję nešvarumai gali būti pašalinti švelniu valikliu suvilgyta skepeta.
- Venkite valiklių, savo sudėtyje turinčių alkoholio ar acetono. Naudokite valiklį, kuris skirtas LCD monitoriams. Niekada nepurkškite tiesiogiai ant ekrano, nes skysčio gali įlašėti į monitoriaus vidų, kas sukelia elektros smūgį.

## **Šie atvejai nelaikomi problemiškais:**

- Tik įjungus ekranas gali mirgėti dėl fluorescencinės šviesos pobūdžio. Išjunkite monitorių maitinimo jungikliu ir įjunkite iš naujo kad dingtų mirgėjimas.
- Ekrano ryškumas gali būti šiek tiek nevienodas, priklausomai nuo naudojamos ekrano užsklandos.
- Kai tas pats atvaizdas rodomas ilgą laiką, įjungus atvaizdą, gali likti matomas buvusio ekrano povaizdis. Ekranas atsinaujins lėtai arba galite išjungti maitinimo mygtuką ilgam laikui.
- Kai ekranas tampa juodas arba mirga, arba jei toliau dirbti nebeįmanoma, kreipkitės į pardavėją ar techninę priežiūra dėl remonto darbų. Neremontuokite gaminio patys!

## **Šiame vadove naudojami apibrėžimai**

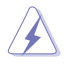

ĮSPĖJIMAS: Informacija apsaugai nuo susižalojimo bandant atlikti užduotį.

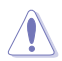

ĮSPĖJIMAS: Informacija apsaugai nuo įrenginio komponentų sugadinimo bandant atlikti užduotį.

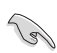

SVARBU: Nuorodos, kurių BŪTINA laikytis atliekant užduotį.

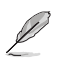

PASTABA: Patarimai ir papildoma informacija užduočiai užbaigti.

## **Kur rasti daugiau informacijos**

Papildomos informacijos ar gaminio bei programinės įrangos naujovinimų ieškokite šiuose šaltiniuose:

#### **1. ASUS tinklavietėse**

Pasaulinio masto ASUS tinklavietėse rasite naujausios informacijos apie ASUS aparatūrinės ir programinės įrangos gaminius. Žr. **http://www.asus.com**

#### **2. Papildomoje dokumentacijoje**

Jūsų gaminio komplekte gali būti papildomos dokumentacijos, kurią duos jūsų pardavėjas. Šie dokumentai nėra standartinės pakuotės dalis.

# <span id="page-6-0"></span>**1.1 Sveiki!**

Dėkojame įsigijus ASUS® VW197 serijos LCD monitorių!

Naujausias plačiaekranis LCD monitorius iš ASUS - tai aiškesnis, platesnis ir šviesesnis ekranas bei savybės, kurios sustiprina jūsų žiūrėjimo patirtį.

Šios savybės jums leis mėgautis patogumu ir žavinga vaizdine patirtimi dėka VW197 serijos!

# **1.2 Komplekto turinys**

Patikrinkite, ar jūsų VW197 serijos LCD monitorius komplekte yra šie komponentai:

- $\checkmark$  I CD monitorius
- $\checkmark$  Monitoriaus stovas ir pagrindas
- $\checkmark$  CD Vartotojo vadovas
- $\checkmark$  Trumpas vartotojo žinynas
- $\checkmark$  Garantijos kortelė
- $\checkmark$  Maitinimo kabelis
- $\checkmark$  VGA kabelis
- $\checkmark$  garso kabelis (VW197T/TR/S/SR)
- $\checkmark$  Kabelinė turėtojas (VW197TR/NR/SR/DR)

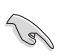

• Jei kurio nors iš nurodytų daiktų nėra arba jis yra pažeistas, nedelsiant susisiekite su pardavėju.

## <span id="page-7-0"></span>**1.3 Monitoriaus pagrindo surinkimas**

#### **Norėdami surinkti monitoriaus pagrindą:**

- 1. Monitorių priekiu paguldykite ant stalo.
- 2. Stovą įkiškite į monitorių, kaip parodyta paveikslėlyje apačioje.
- 3. Pritaisykite pagrindą prie vaizduoklio. Spragtelėjimo garsas rodo, kad pagrindas yra tinkamai pritaisytas.
- 4. Sureguliuokite monitoriaus kampą taip, kaip jums patogu.

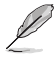

• Rekomenduojame stalą, ant kurio statysite monitorių, apdengti minkšta staltiese tam, kad monitorius nebūtų pažeistas.

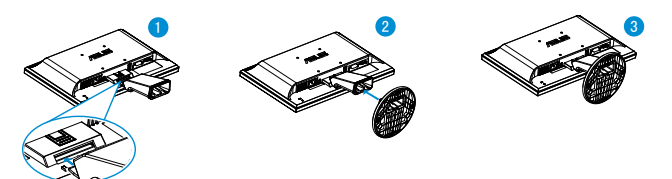

- **1.4 Monitoriaus pristatymas**
- **1.4.1 Priekinė LCD monitoriaus pusė**
- **1.4.1.1 VW197T/VW197TR/VW197S/VW197SR**

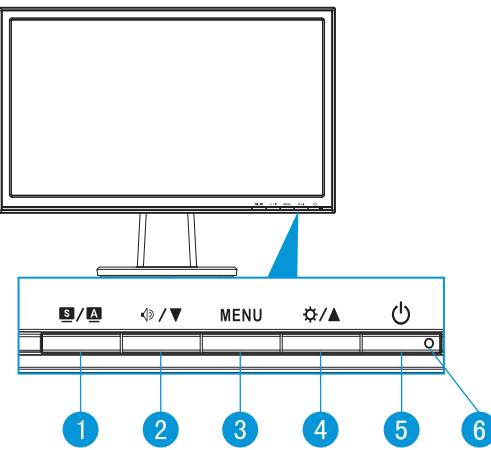

- 1.  $\blacksquare$  /  $\blacksquare$  Mygtukas:
	- Palaikius mygtuką nuspaustą 2-4 sekundes, automatiškai sureguliuojamas atvaizdas pagal jo optimizuotą poziciją, laikrodis ir fazė (tik VGA režimui).
- Spustelėkite šį spartųjį klavišą, kad, pasitelkdami "SPLENDID™ Video Intelligence Technology" technologiją, įjungtumėte vieną iš šešių išankstinės parinkties režimų (panoraminį, standartinį, filmo, žaidimų, naktinio vaizdo ir sRGB).
- Išeiti iš virtualiojo ekrano (OSD) meniu arba grįžti atgal į ankstesnį meniu, kai OSD meniu yra aktyvus.
- 2. **<d>/▼** Mygtukas:
	- Spauskite šį mygtuką, norėdami sumažinti pasirinktos funkcijos vertę arba pereiti prie kitos funkcijos.
	- Tai taip pat veikia kaip garsumo sureguliavimo spartusis klavišas.
- 3. MENU Mygtukas:
	- Spauskite šį mygtuką, norėdami patekti OSD (virtualiojo ekrano) meniu.
	- Spauskite šį mygtuką, norėdami įeiti/pasirinkti pažymėtą piktogramą (funkciją) kol OSD (virtualusis ekranas) yra aktyvus.
- 4.  $\bigcirc$  / Mygtukas:
	- Spauskite šį mygtuką, norėdami padidinti pasirinktos funkcijos vertę arba pereiti dešinėn/aukštyn prie kitos funkcijos.
	- Tai taip pat veikia kaip ryškumo sureguliavimo spartusis klavišas.
- 5. **C** Maitinimo mygtukas:
	- Spauskite šį mygtuką, norėdami įjungti/išjungti monitorių.
- 6. Aitinimo indikatorius:
	- Maitinimo indikatoriaus spalvų reikšmės aprašytos šioje lentelėje.

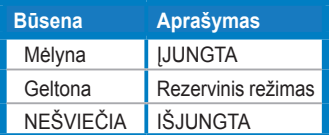

## **1.4.1.2 VW197N/VW197NR/VW197D/VW197DR**

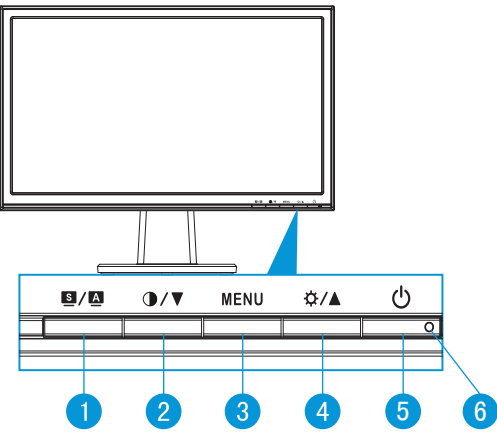

- 1.  $\blacksquare$  /  $\blacksquare$  Myatukas:
	- Palaikius mygtuką nuspaustą 2-4 sekundes, automatiškai sureguliuojamas atvaizdas pagal jo optimizuotą poziciją, laikrodis ir fazė (tik VGA režimui).
	- Spustelėkite šį spartųjį klavišą, kad, pasitelkdami "SPLENDID™ Video Intelligence Technology" technologiją, įjungtumėte vieną iš šešių išankstinės parinkties režimų (panoraminį, standartinį, filmo, žaidimų, naktinio vaizdo ir sRGB).
	- Išeiti iš virtualiojo ekrano (OSD) meniu arba grįžti atgal į ankstesnį meniu, kai OSD meniu yra aktyvus.
- 2. **Ⅰ/▼** Mygtukas:
	- Spauskite šį mygtuką, norėdami sumažinti pasirinktos funkcijos vertę arba pereiti prie kitos funkcijos.
	- Tai taip pat spartieji klavišai, skirti kontrastingumo koeficientui reguliuoti.
- 3. MENU Mygtukas:
	- Spauskite šį mygtuką, norėdami patekti OSD (virtualiojo ekrano) meniu.
	- Spauskite ši mygtuką, norėdami ieiti/pasirinkti pažymėtą piktogramą (funkciją) kol OSD (virtualusis ekranas) yra aktyvus.
- 4.  $\bigcirc$  / Mygtukas:
	- Spauskite šį mygtuką, norėdami padidinti pasirinktos funkcijos vertę arba pereiti dešinėn/aukštyn prie kitos funkcijos.
	- Tai taip pat veikia kaip ryškumo sureguliavimo spartusis klavišas.
- 5. **C** Maitinimo mygtukas:
	- Spauskite ši mygtuką, norėdami jiungti/išiungti monitorių.
- <span id="page-10-0"></span>6. Aitinimo indikatorius:
	- Maitinimo indikatoriaus spalvų reikšmės aprašytos šioje lentelėje.

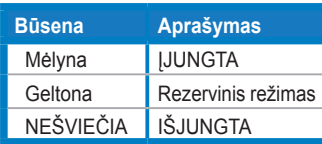

## **1.4.2 Galinė LCD monitoriaus pusė**

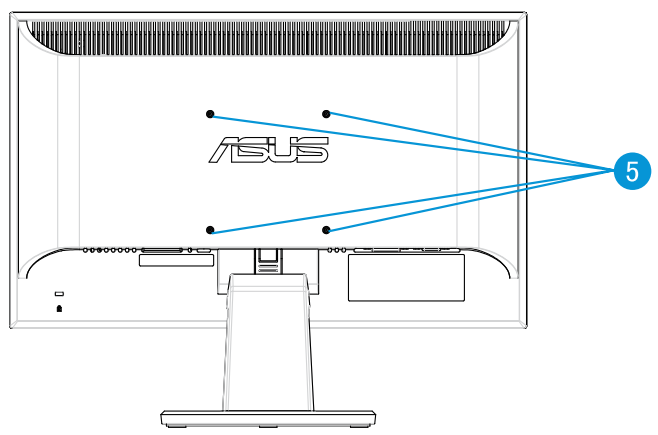

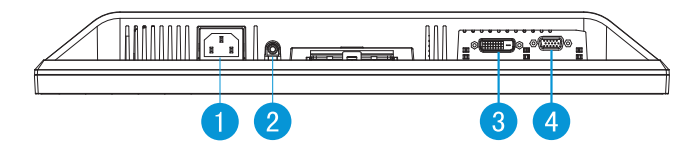

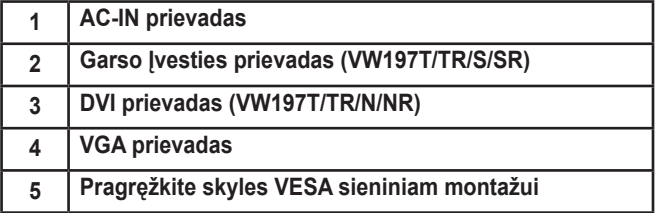

## <span id="page-11-0"></span>**1.4.3 Laidai atitinka TCO5.0 (VW197TR/VW197NR/ VW197SR/VW197DR)**

- 1. Prijunkite maitinimo ir signalo laidus.
- 2. Pritvirtinkite maitinimo ir signalo laidus kabelio laikikliu.

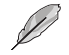

• Laikiklio vieta turi būti apie 10cm toliau nuo maitinimo ir signalo laido galo.

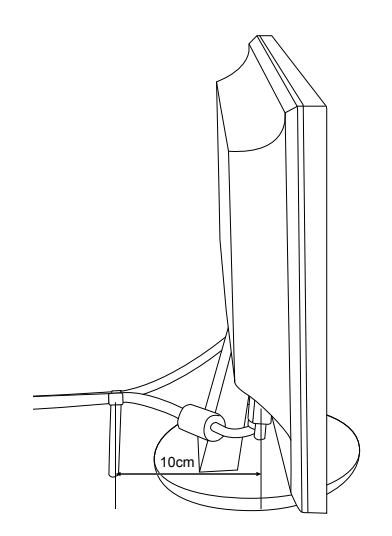

## <span id="page-12-0"></span>**2.1 Svirties/stovo nuėmimas (VESA sieninis montažas)**

Nuimamas VW197 serijos LCD monitoriaus stovas yra specialiai pritaikytas VESA sieniniam montažui.

#### **Norėdami nuimti svirtį/stovą:**

- 1. Monitorių priekiu paguldykite ant stalo.
- 2. Monitoriaus užpakalinėje pusėje paspauskite plastikinį atlaisvinimo mygtuką, kaip parodyta paveikslėlyje apačioje.
- 3. Nuimkite stovą nuo monitoriaus.

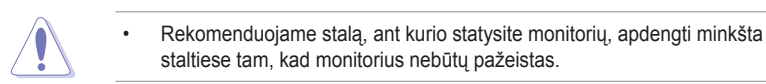

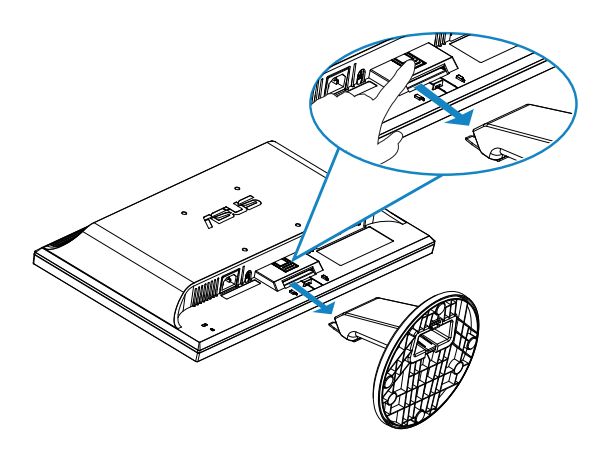

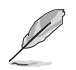

• VESA sieninio montažo rinkinys (100 x 100 mm) perkamas atskirai.

# <span id="page-13-0"></span>**2.2 Monitoriaus sureguliavimas**

- Optimaliam žiūrėjimui rekomenduojame žiūrėti į monitorių tiesiai, tada sureguliuoti monitorių tokių kampu, kuris jums patogiausias.
- Prilaikykite už stovo tam, kad kampo keitimo metu monitorius nenukristų.
- Galite sureguliuoti monitoriaus kampą nuo -5˚ iki 20˚ kampu.

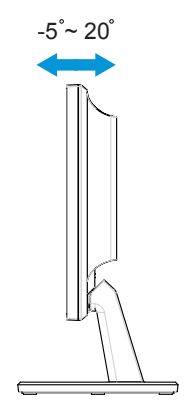

## <span id="page-14-0"></span>**3.1 Virtualiojo ekrano (OSD) meniu**

## **3.1.1 Kaip konfigūruoti**

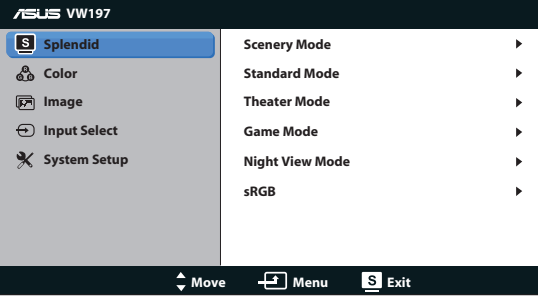

- 1. Spauskite mygtuką MENU, norėdami suaktyvinti virtualiojo ekrano (OSD) meniu.
- 2. Spauskite ▼ ir ▲, norėdami naršyti funkcijas. Pažymėkite ir suaktyvinkite pasirinktą funkciją, nuspausdami MENU mygtuką. Jei pasirinkta funkcija turi savo submeniu, spauskite ▼ ir ▲ dar kartą, norėdami naršyti submeniu funkcijas. Pažymėkite ir suaktyvinkite pasirinktą submeniu funkciją, nuspausdami MENU mygtuką.
- 3. Spauskite  $\nabla$  ir  $\blacktriangle$ , norėdami pakeisti pasirinktos funkcijos nuostatas.
- 4. Norėdami išeiti iš virtualiojo ekrano (OSD) meniu, spauskite **iš mygtuka**. Pakartokite 2 ir 3 veiksmus, norėdami sureguliuoti bet kokią kitą funkciją.

## **3.1.2 Virtualiojo Ekrano (Osd) Funkcijų Pristatymas**

#### **1. Splendid**

Ši funkcija turi šešias subfunkcijas, kurias galite rinktis savo patogumui. Kiekvienas režimas turi Perkrauti pasirinktį, leidžiančią naudoti jūsų nuostatas arba grįžti į iš anksto nustatytą režimą.

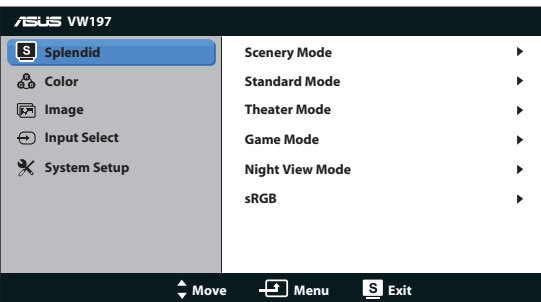

**• Scenery Mode (Peizažo Režimas)**: jį geriausia pasirinkti peizažo nuotraukoms rodyti pasitelkiant "SPLENDID™ Video Intelligence Technology" technologiją.

- **• Standard Mode (Standartinis Režimas)**: jį geriausia pasirinkti dokumentams redaguoti pasitelkiant "SPLENDID™ Video Intelligence Technology" technologiją.
- **• Theater Mode (Teatro Režimas)**: jį geriausia pasirinkti filmams žiūrėti pasitelkiant "SPLENDID™ Video Intelligence Technology" technologiją.
- **• Game Mode (Žaidimų Režimas)**: jį geriausia pasirinkti žaidimams žaisti pasitelkiant "SPLENDID™ Video Intelligence Technology" technologiją.
- **• Night View Mode (Nakties Vaizdo Režimas)**: jį geriausia pasirinkti žaidimas ar filmams, kurių veiksmas vyksta daugiausia tamsioje aplinkoje, žaisti ar rodyti pasitelkiant "SPLENDID™ Video Intelligence Technology" technologiją.
- **• sRGB**: ši funkcija geriausiai tinka nuotraukoms ir grafiniams vaizdams iš kompiuterio žiūrėti.

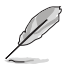

- Šios funkcijos: **Standard Mode (Standartinis Režimas)**, **Saturation (Sodrumas)**, **Skin Tone (Odos Atspalvis)**, **Sharpness (Aštrumas)** ir **ASCR** yra vartototojo nekonfigūruojamos.
- Šios funkcijos: **sRGB**, **Brightness (Ryškumas)**, **Contrast (Kontrastas)**, **Saturation (Sodrumas)**, **Color Temp. (Spalvų Temperatūra)**, **Skin Tone (Odos Atspalvis)**, ir **ASCR** yra vartototojo nekonfigūruojamos.

## **2. Spalva**

Ši funkcija leidžia pasirinkti norimą atvaizdo spalvą.

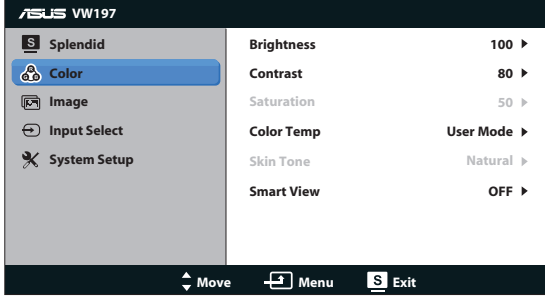

- **• Brightness (Ryškumas)**: Sureguliavimo diapazonas yra nuo 0 iki 100.
- **• Contrast (Kontrastas)**: Sureguliavimo diapazonas yra nuo 0 iki 100.
- **• Saturation (Sondrumas)**: Sureguliavimo diapazonas yra nuo 0 iki 100.
- **• Color Temp. (Spalvos Temperatūra)**: Turi tris iš anksto nustatytus spalvų režimus (Cool (Vėsus), Normal (Normalus) ir Warm (Šiltas)) bei vieną User Mode (Vartotojo Režimą).
- **• Skin Tone (Odos Atspalvis)**: Turi tris spalvų režimus, įskaitant Reddish (Rausvas), Natural (Natūralus) ir Yellowish (Gelsvas).

**• Išmoningas rodymas**: įjungiama arba išjungiama išmoningojo rodymo funkcija.

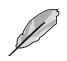

• User Mode (Vartotojo Režime) spalvos R (Raudona), G (Žalia) ir B (Mėlyna) yra vartotojo konfigūruojamos; sureguliavimo diapazonas yra 0 ~ 100.

## **3. Atvaizdas**

Ši pagrindinė funkcija padės sureguliuoti aštrumą, aspekto kontrolė, ASCR, poziciją (tik VGA) ir fokusavimą (tik VGA).

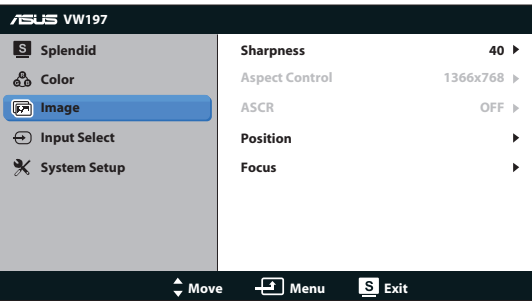

- **• Sharpness (Aštrumas)**: Sureguliuoja atvaizdo aštrumą. Sureguliavimo diapazonas yra nuo 0 iki 100.
- **• Aspect Control (Aspekto Kontrolė)**: reguliuojamas vaizdo aukštis ir ilgis pasirenkant 1366x768, 1360x768 arba 4:3 santykį.
- **• ASCR**: pasirinkite ON (įj.) arba OFF (išj.), kad įjungtumėte arba išjungtumėte dinaminio kontrasto santykio funkciją.
- **• Position (Pozicija)**: Sureguliuoja atvaizdo horizontaliąją poziciją (H-Position) ir vertikaliąją poziciją (V-Position). Sureguliavimo diapazonas yra nuo 0 iki 100 (prieinamas tik VGA įvesčiai).
- **• Focus (Fokusavimas)**: Sumažina atvaizdo horizontaliosios ir vertikaliosios linijų triukšmus, reguliuojant (Phase) ir (Clock) atskirai. Sureguliavimo diapazonas yra nuo 0 iki 100 (Prieinamas tik VGA įvesčiai).

## **4. Įvesties Pasirinktis**

Pasirinkite įvesties šaltinį iš šių galimų variantų: **VGA**, **DVI** (VW197T/TR/N/ NR).

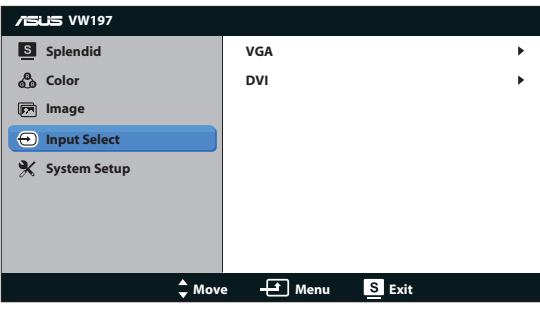

#### **5. Sistemos Sąranka**

Sureguliuoja sistemos konfigūraciją.

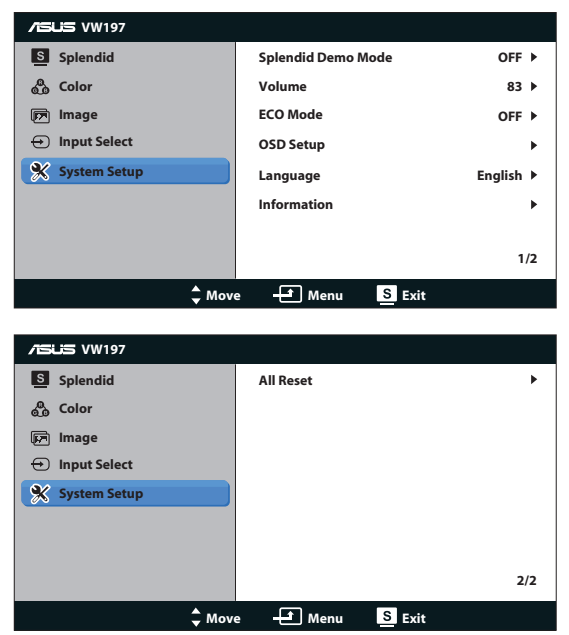

- **Splendid Demo Mode:** Suaktyvina "Splendid" funkcijos demonstracinį režimą.
- **• Garsumas**: reguliuojamas garsiakalbių garsumo lygis (VW197T/TR/S/ SR).
- **• ECO Mode**: Pasirodo ECO režimo funkciją įjungti arba išjungti.
- **• OSD Setup (OSD Sąranka)**: Sureguliuoja atvaizdo horizontaliąją poziciją (H-Position) ir vertikaliąją poziciją (V-Position), OSD Timeout (OSD Pertrauką), DDC/CI ir OSD ekrano Transparency (Skaidrumą).
- **• Language (Kalba)**: Parenka OSD kalbą. Galima rinktis iš šių kalbų: English (Anglų), French (Prancūzų), German (Vokiečių), Spanish (Ispanų), Italian (Italų), Dutch (Olandų), Russian (Rusų), Traditional Chinese (Tradicinė Kinų), Simplified Chinese (Palengvinta Kinų), Japanese (Japonų) ir Korean (Korėjiečių).
- **• Information (Informacija)**: Rodoma monitoriaus informaciją.
- **• All Reset (Perkrauti Visus)**: Spauskite Yes (Taip), norėdami visas naujas nuostatas sugrąžinti į numatytąsias.

# <span id="page-18-0"></span>**3.2 Techniniai duomenys**

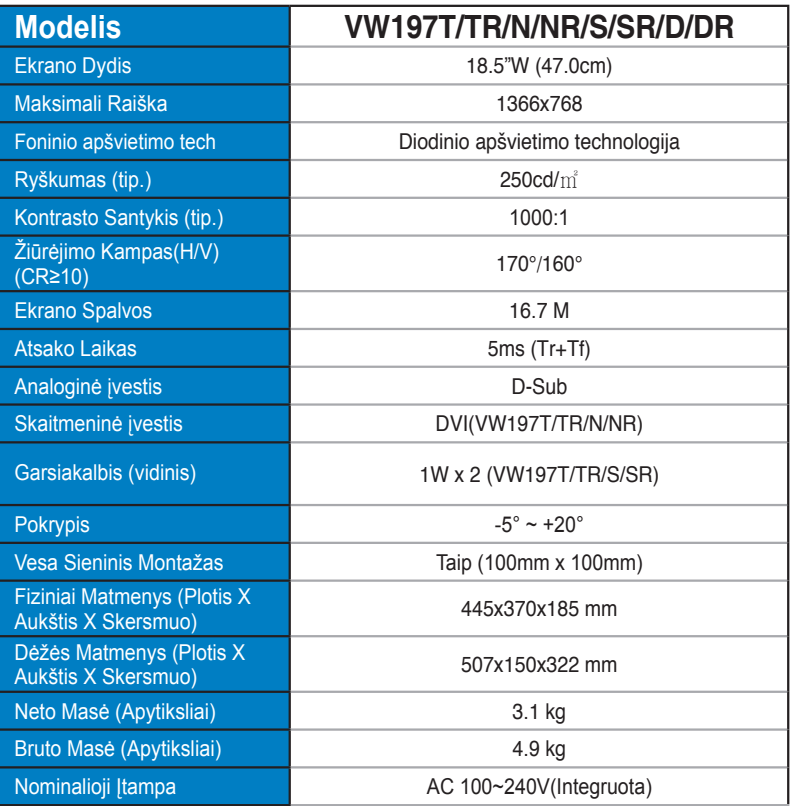

# <span id="page-19-0"></span>**3.3 Gedimų šalinimas (DUK)**

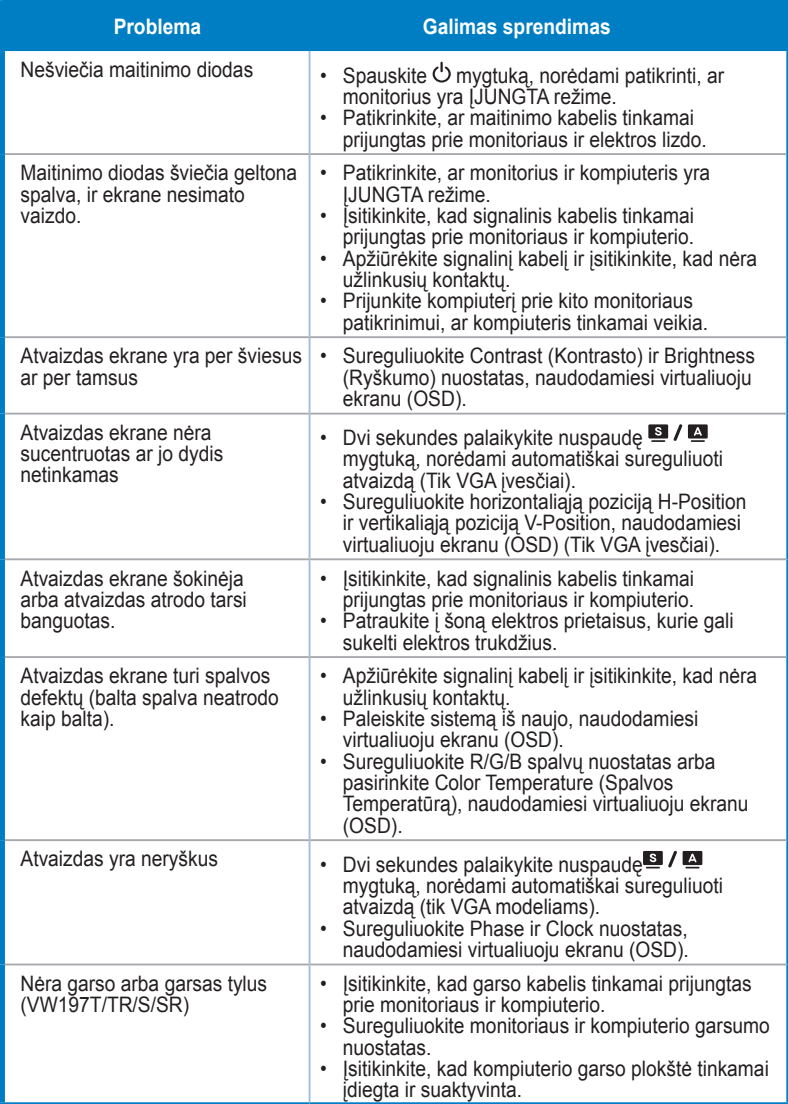

# <span id="page-20-0"></span>**3.4 Palaikomas chronometražo sąrašas**

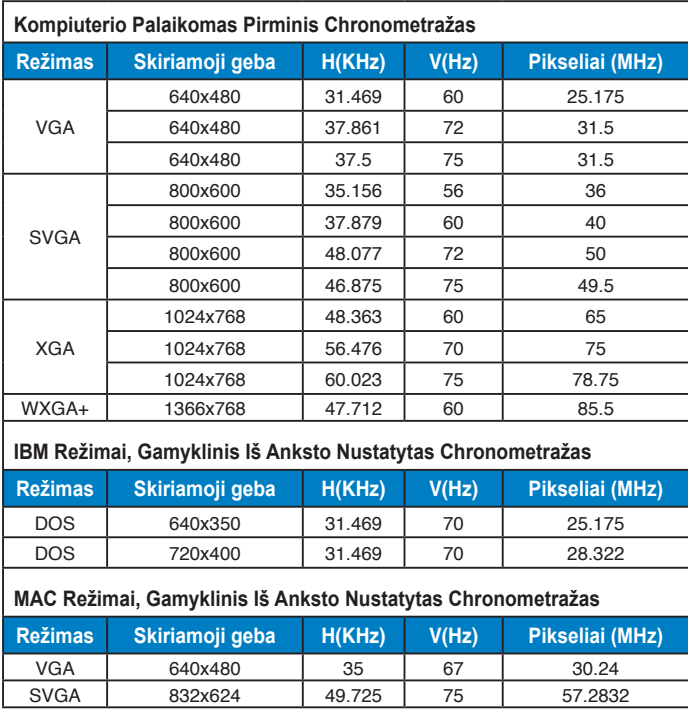